1/1

## **Live Search**

## **Known Issues**

The LIVE Search option on some search screen is not designed to be used over a relatively slow network connection.

If a user notices a slight pause every time the type a character in the search screen they may be able to eliminate this performance issue by turning off that option on the search screen.

## **Example:**

In the "Find Suppliers" search screen you should see a checkbox next to the words "live Search". To disable the LIVE SEARCH option simply uncheck that checkbox.

From:

https://wiki.windwardsoftware.com/ - Windward Software Wiki

Permanent link:

https://wiki.windwardsoftware.com/doku.php?id=faq:issues\_with\_using\_live\_search\_over\_a\_wan\_link

Last update: 2011/08/26 05:42 (13 years ago)

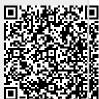